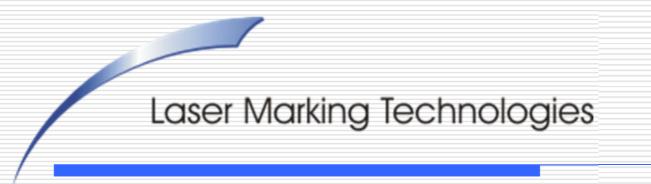

### (Original Instruction)

### Instructions for Rotary Marking

**COBALT Dominator** 

# Thank you for choosing LMT for your laser needs!

#### please feel free to contact us per the methods listed below.

#### **Corporate Headquarters**

Web: www.lasermarktech.com

#### LASER MARKING TECHNOLOGIES

1101 W. Sanilac Rd. Caro, Michigan 48723 USA

#### E-mail:

General information: <u>info@lasermarktech.com</u> Sales: <u>sales@lasermarktech.com</u> Engineering: <u>engineering@lasermarktech.com</u> Technical Support: <u>techsupport@lasermarktech.com</u> Service / Parts Department: <u>service@lasermarktech.com</u> Phone: +1(866).799.0199 Fax: +1(989).673.1655 Authorized European Representative

Web: <u>www2.gsetechnology.com</u>

#### **GSE Technology B.V.** Dubloen 11 5751 PX Deurne Netherlands

Email: General Information: <u>info@gsetechnology.com</u> Sales:<u>leo@gsetechnology.com</u> Phone: +31(0)493 35 21 21 Fax: +31 (0)493 35 21 25

# Double click on the Lasermark2 software.

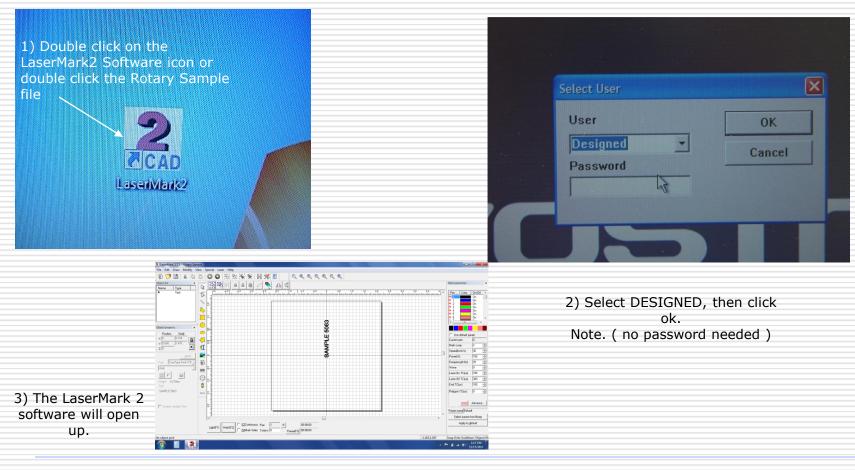

lasermarktech.com

# Entering a simple line of text.

4) Insert the part Diameter

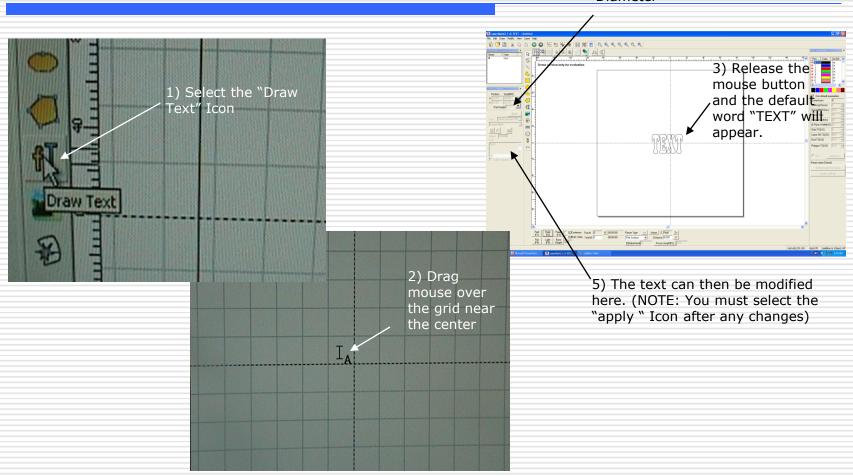

# Setting up general marking parameters.

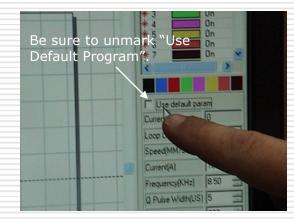

General parameter in inches "starter settings".

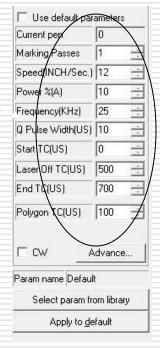

## Entering "Rotary Mark" Mode

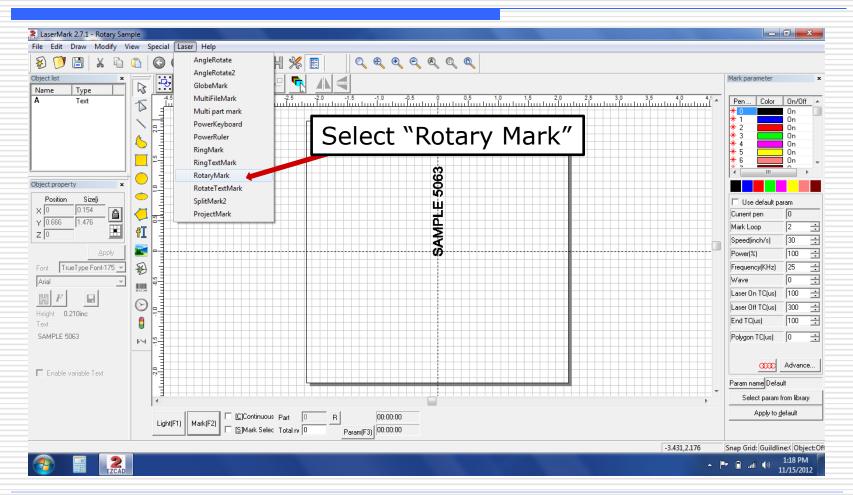

lasermarktech.com

## **Rotary-Y Direction Setting**

| Configuration Parameters markcfg7                                                                                                    | Click the F3 Parameters button on the Rotary Mark screen or hit the F3 key to enter the Configuration Parameters for the Rotary Axis. Settings on the left are default for the R3JT |
|----------------------------------------------------------------------------------------------------|----------------------------------------------------------------------------------------------------|
| ID Image: Step per rotation 10000   Min Coor. -1000 inch   Max Coor. 1000 inch   Min Speed 100 pulse/s   Max Speed 5000 pulse/s   Acc. time 100 ms   Image: Finish goto start postion Speed 5000   Speed 5000 pulse/s   Max Speed 5000 pulse/s   Image: Finish goto start postion Speed 5000   Speed 5000 pulse/s | <image/>                                                                                                    |

## **Checking Focal Distance**

Check your focal distance and positioning of the marking on you round part

Use the focal stick to check the focal distance. The stick will go between the top of your part and the rim on the lens. Note: NOT THE GLASS

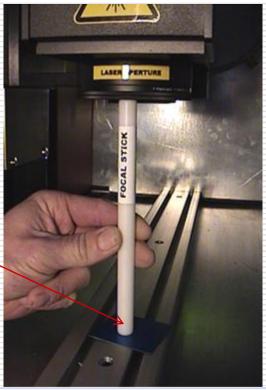

## **Rotary Mark Screen**

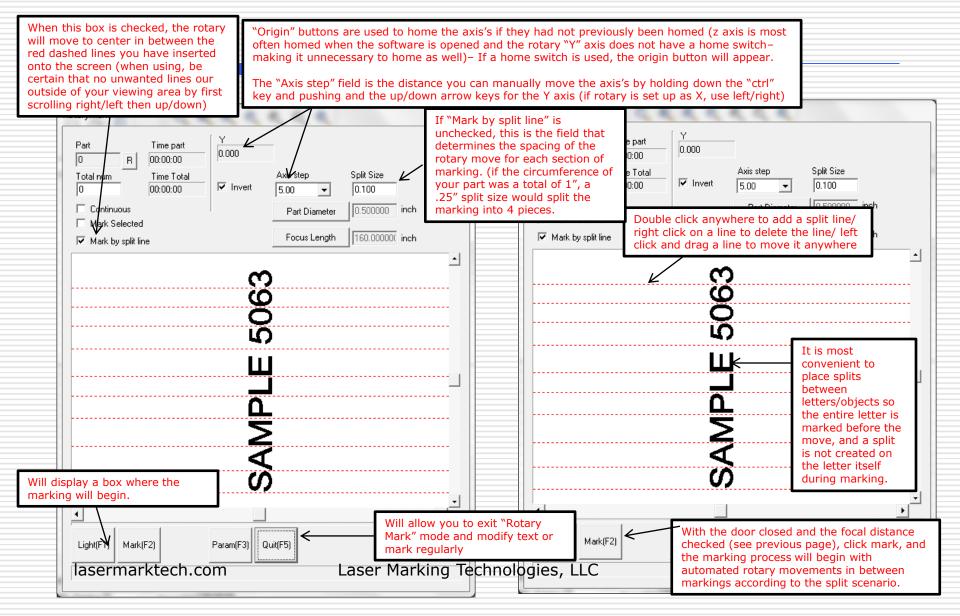

### Thank You

### FOR CHOOSING LMT AS YOUR LASER MARKING PARTNER

### For technical support call **TOLL FREE (866)-799-0199** Ask for technical support.